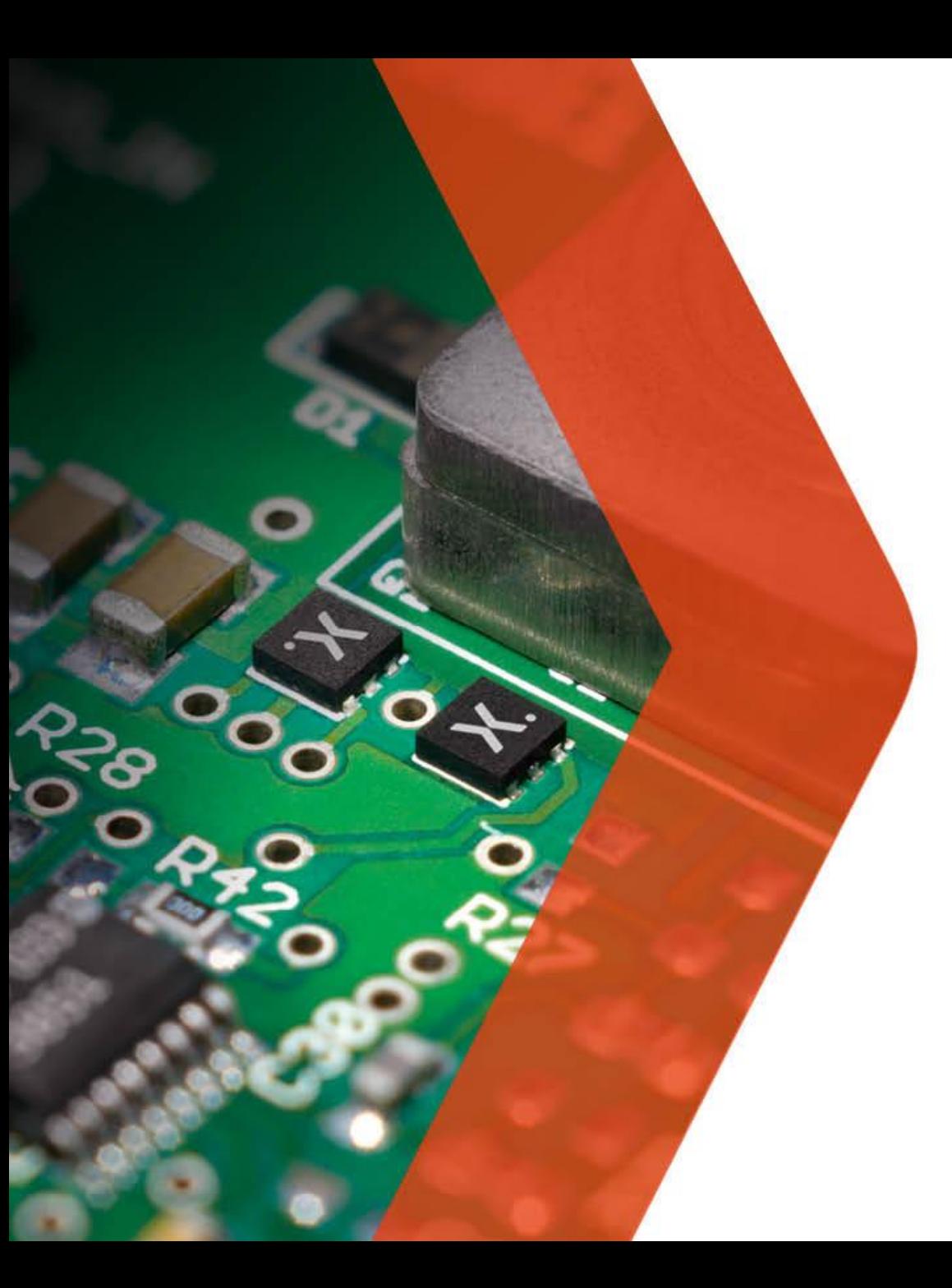

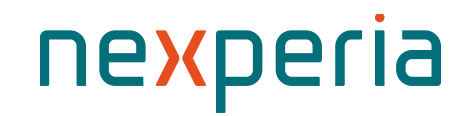

#### **Nexperia电子投标工具** 全球采购供应商门户

2023年11月

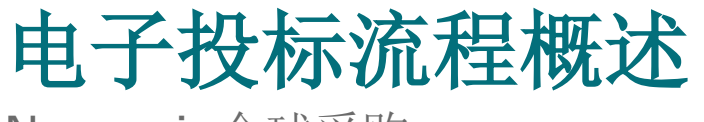

Nexperia全球采购

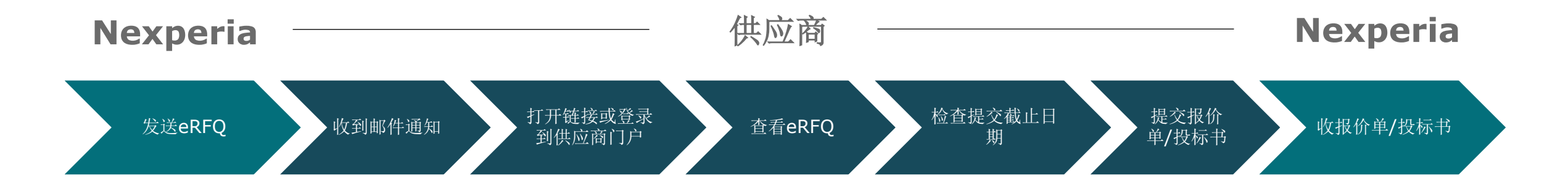

注: RFQ: Request for Quote / 询价单

## <span id="page-2-0"></span>**(1)** 供应商登录**Nexperia**供应商门户

#### 通用链接:**[https://supplierportal.nexperia.com/](https://supplierportal.nexperia.com/sap/bc/ui5_ui5/sap/zsp_vendor_app/index.html)**

完整链接: [https://supplierportal.nexperia.com/sap/bc/ui5\\_ui5/sap/zsp\\_vendor\\_app/index.html](https://supplierportal.nexperia.com/sap/bc/ui5_ui5/sap/zsp_vendor_app/index.html)

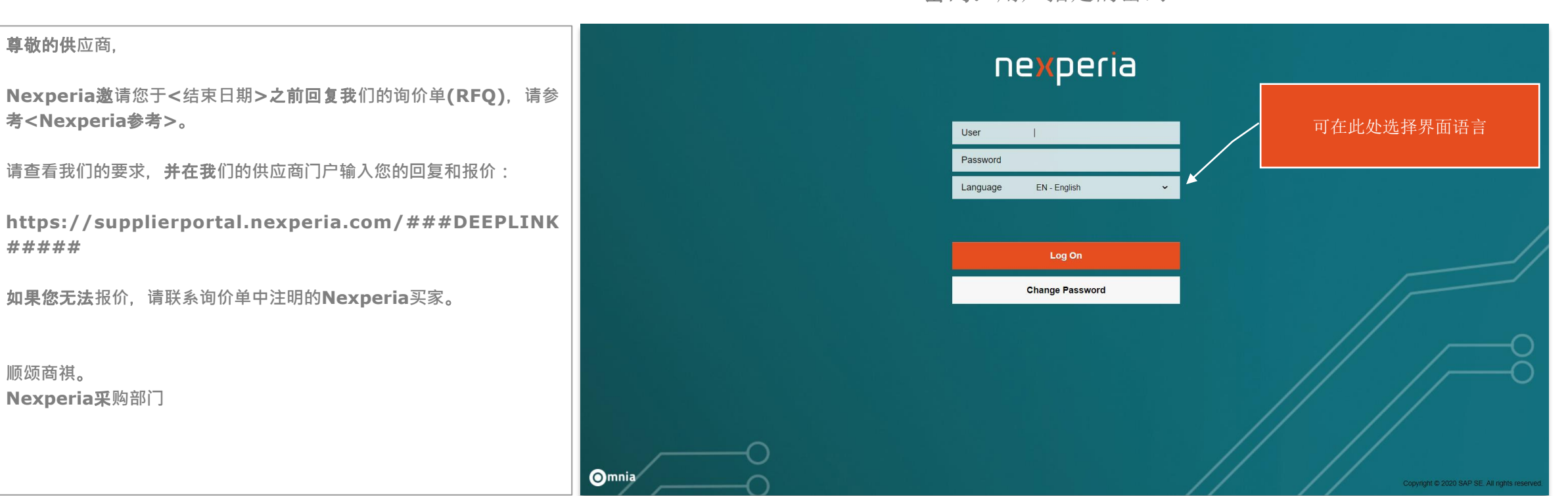

用户名:注册电子邮件 密码:用户指定的密码

**#####**

**顺颂商祺**。

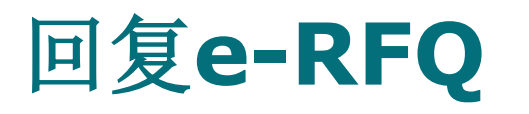

**(2)** 供应商在供应商门户网站中打开询价单

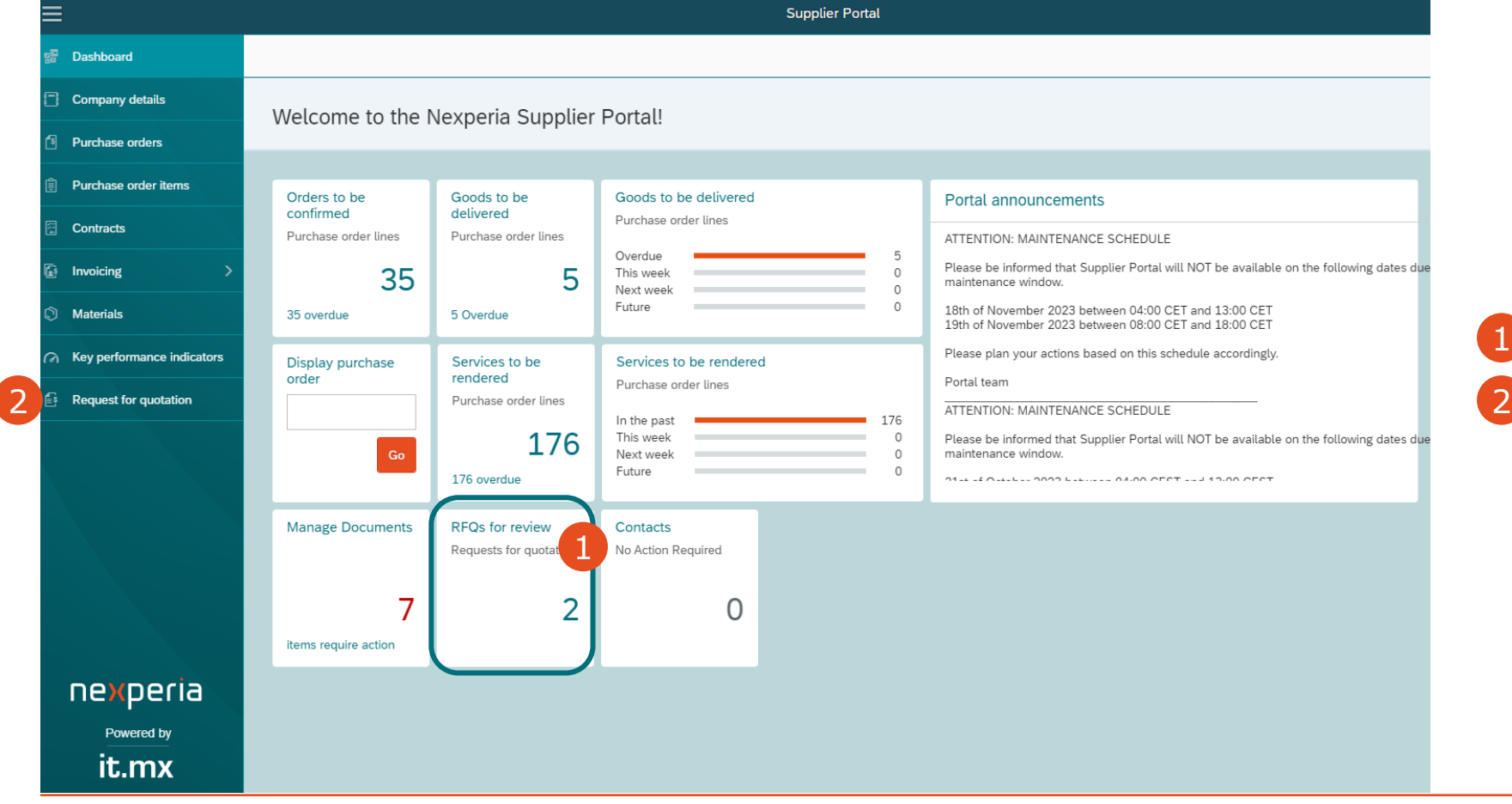

**登**录到供应商门户后,可以从 以下访问新的和待处理的RFQ: Dashboard (看板) 2 菜单选项卡的"询价单 61.

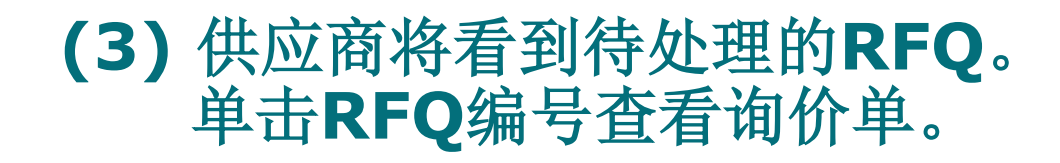

# 注:"待回应**(Open for Response)**"列表显示尚未提交报价的询价单。

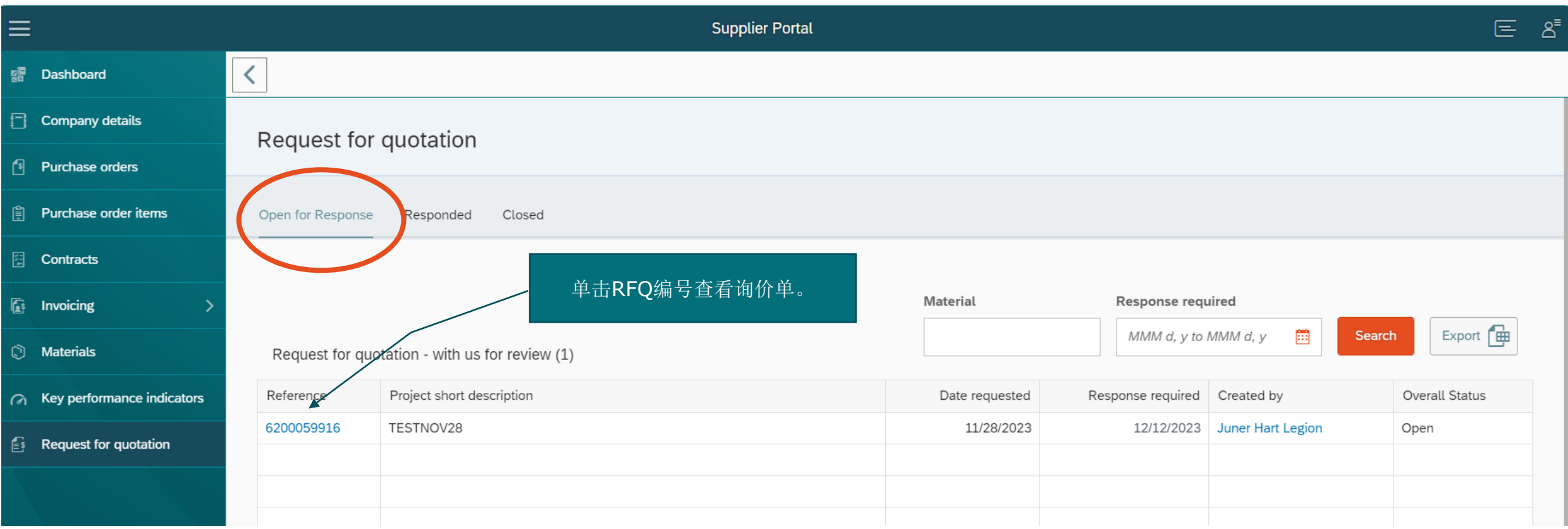

# **(4)** 供应商查看**RFQ**详细信息并回复

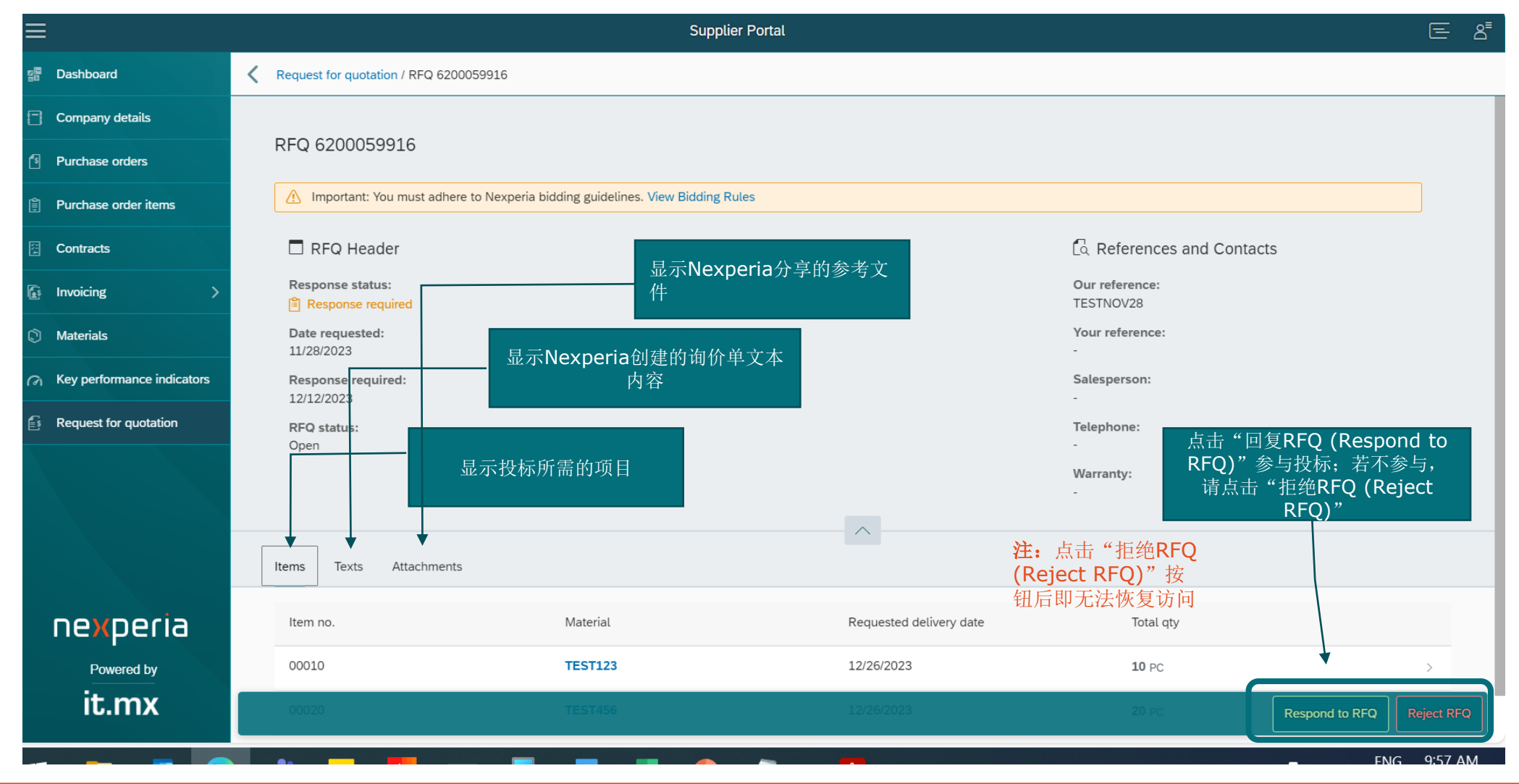

#### **(5)** 回复**RFQ**向导(步骤**1**)

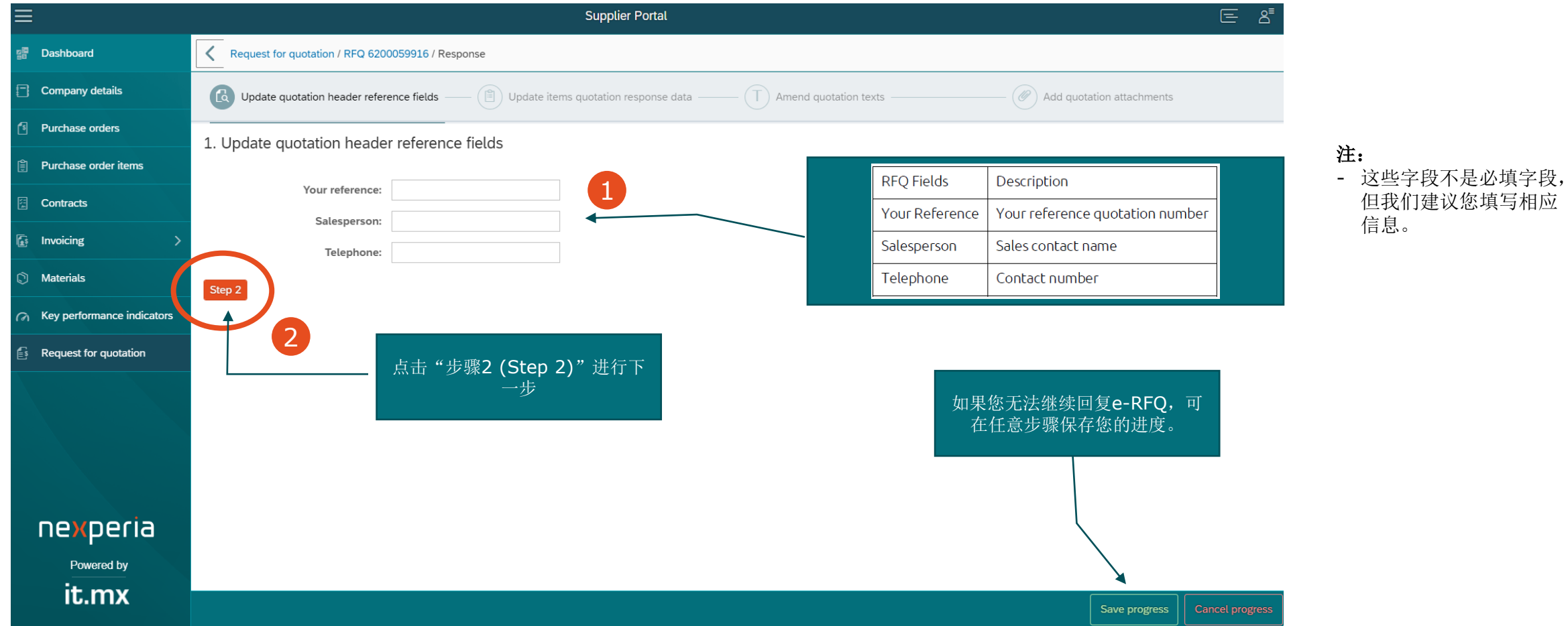

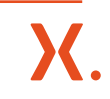

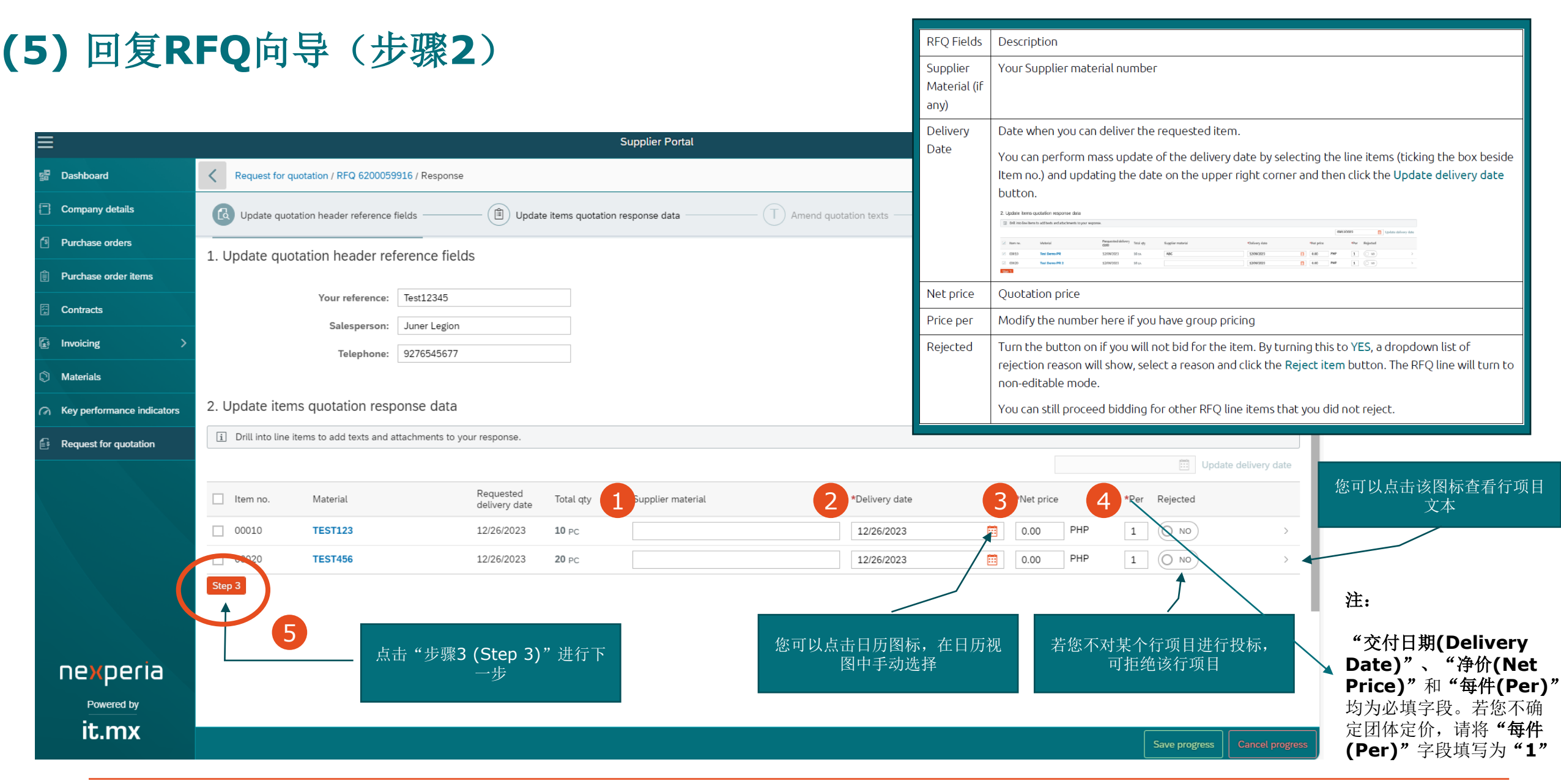

## **(5)** 回复**RFQ**向导(步骤**3**)

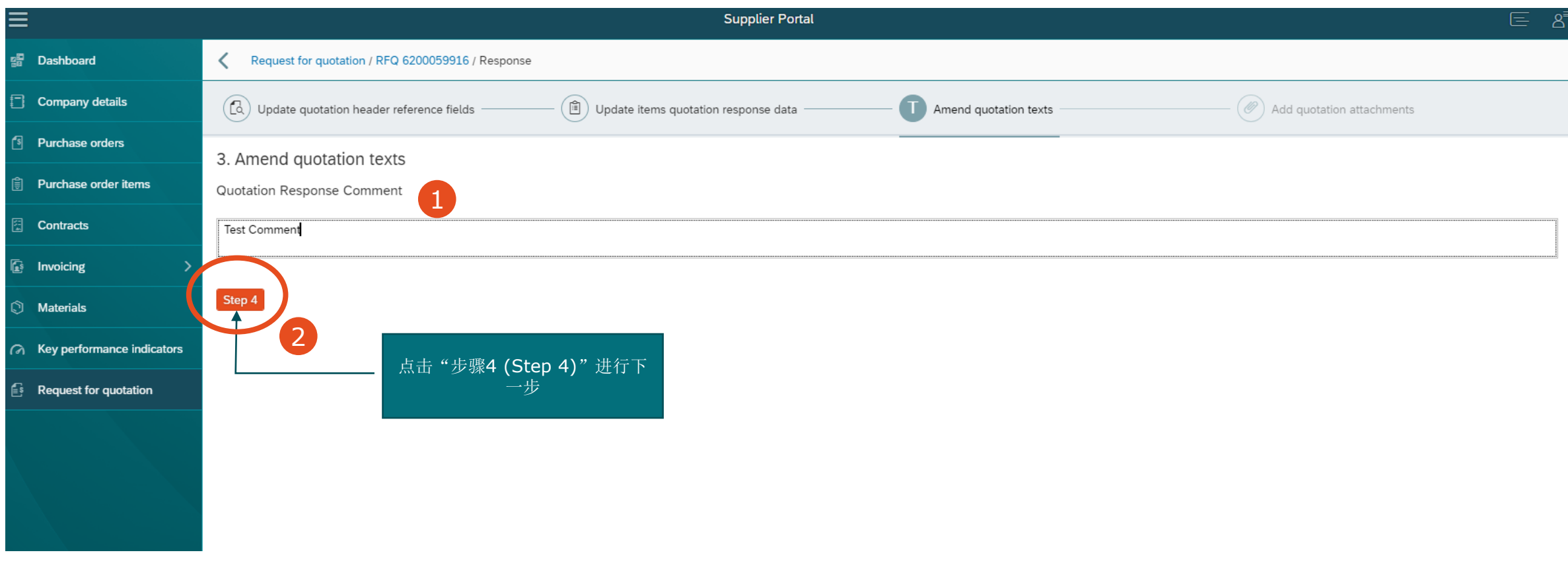

注: 在此步骤中,请填写关于报价的意见或注释(如有)。您可以在报价单上添加备注,买家在查 看您的报价时就会看到这些备注。

#### **(5)** 回复**RFQ**向导(步骤**4**)

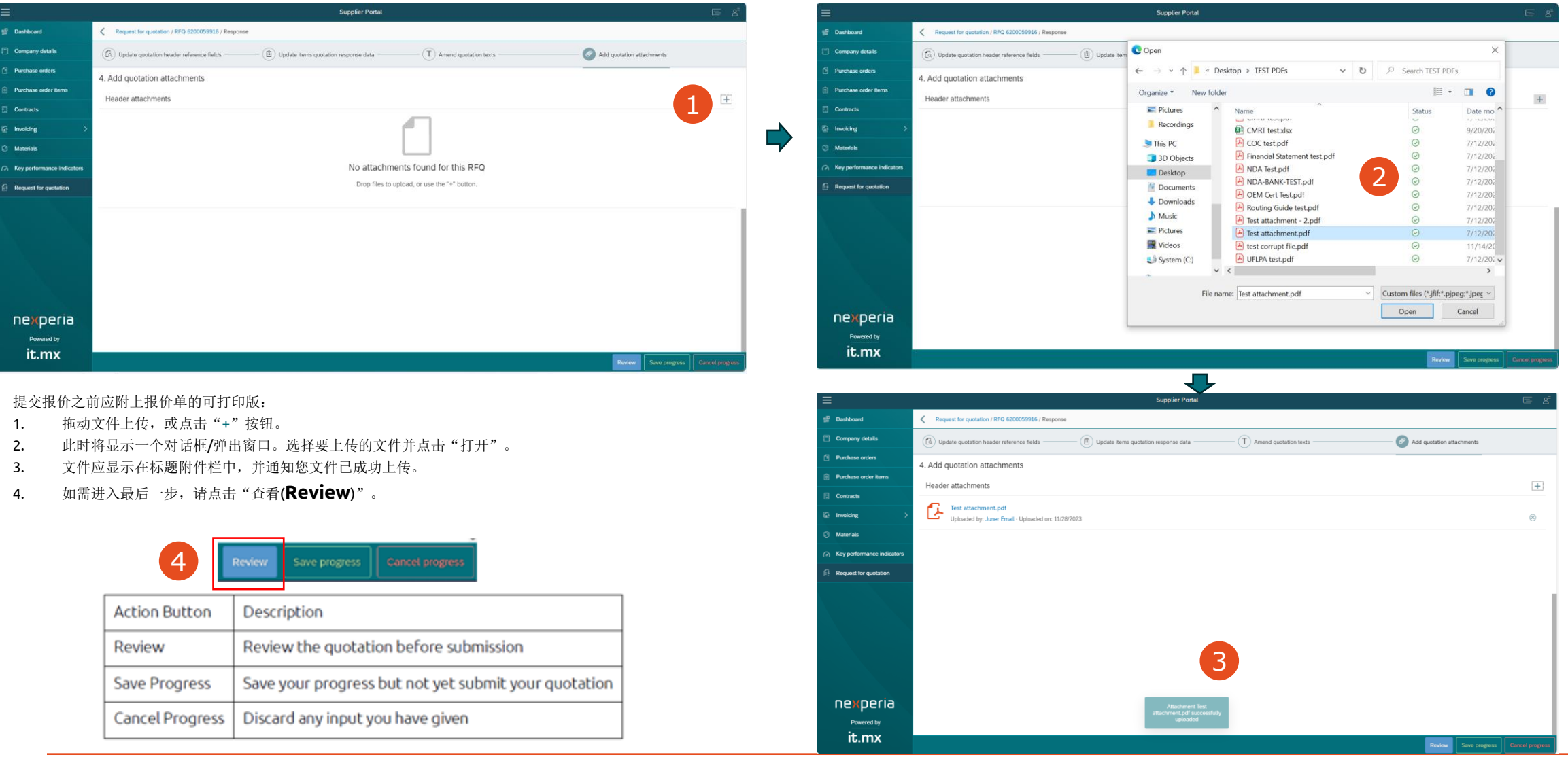

# **(5)** 回复**RFQ**向导(查看)

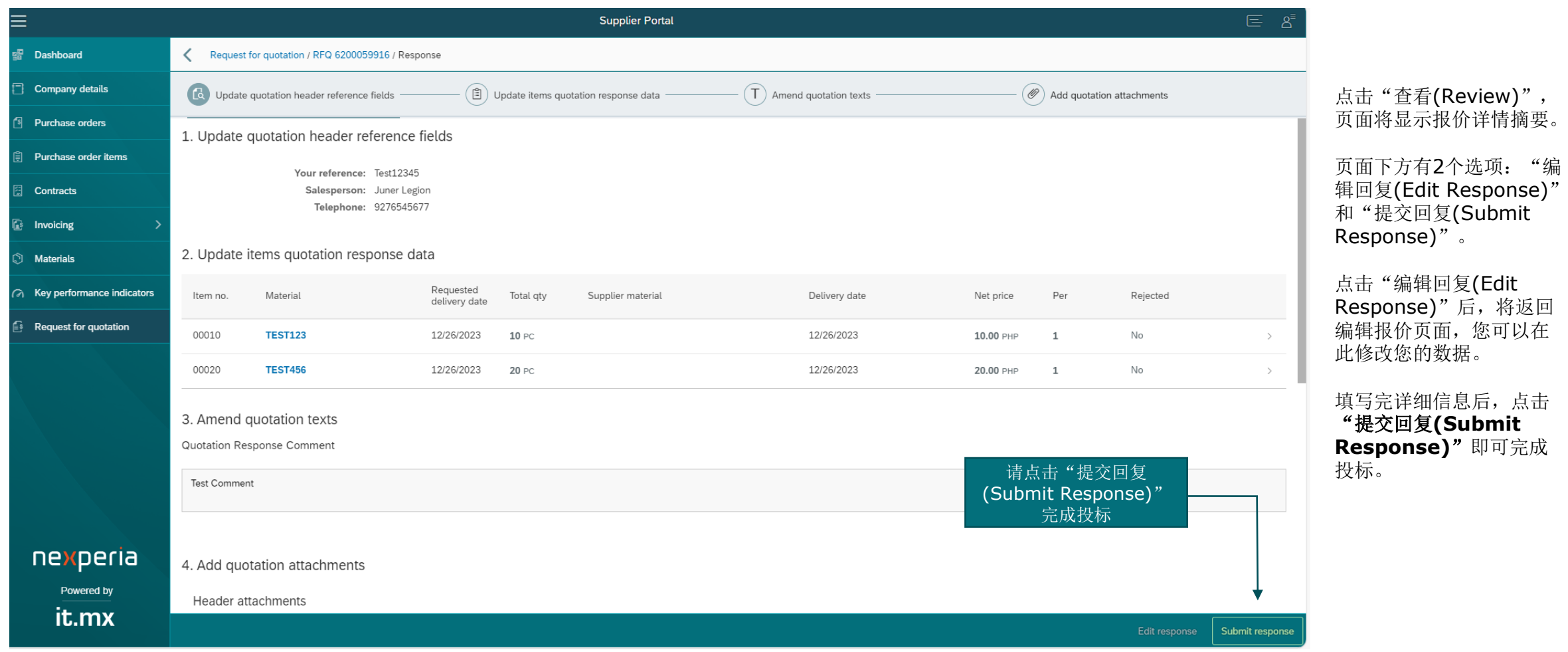

# **(6)** 拒绝**e-RFQ**

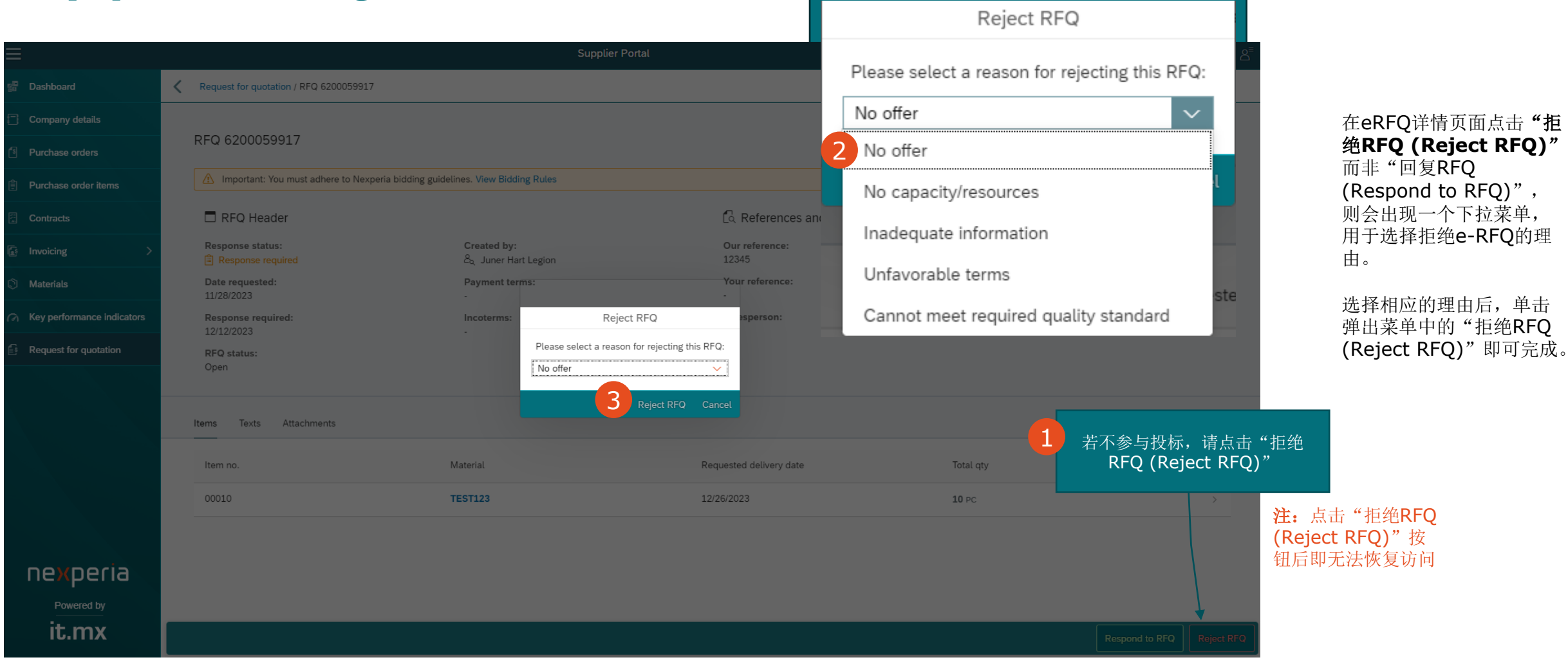

(Reject RFQ)"即可完成。

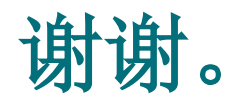

#### 如有疑问,请随时发送电子邮件至n[experia.portal.support@nexperia.com](mailto:Nexperia.portal.support@nexperia.com), 联系我们的支持团队。

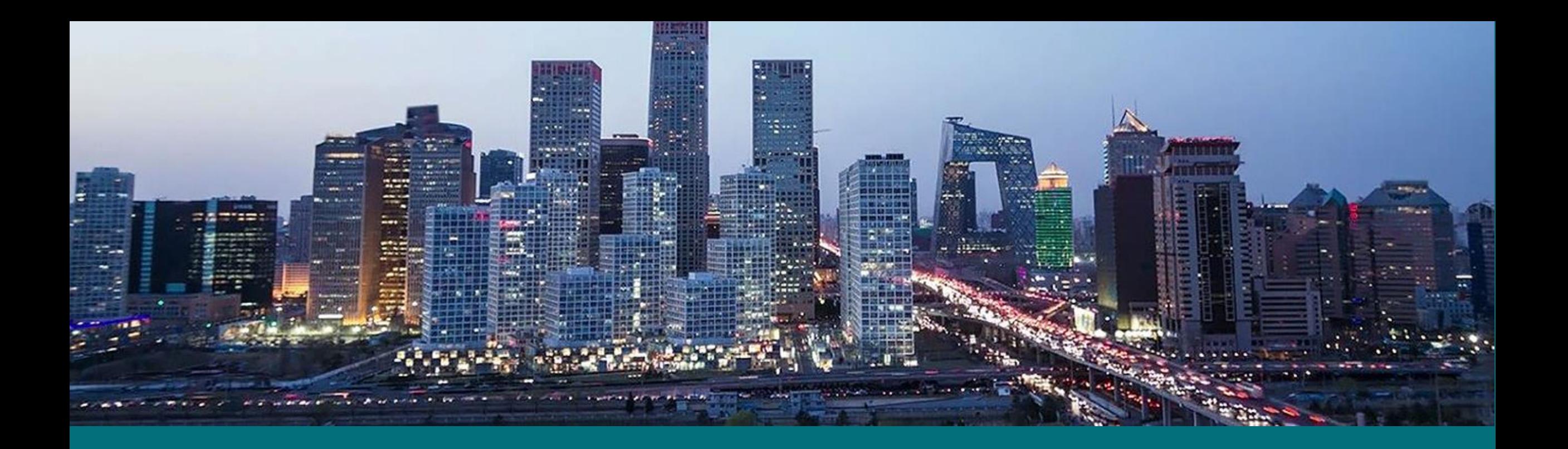

#### EFFICIENCY WINS.